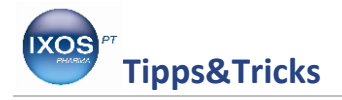

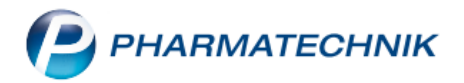

## **Arbeiten mit dem Bonusmodell**

Kunden freuen sich immer über ihnen entgegengebrachte Aufmerksamkeiten, Rabatte und Prämien.

Auch mit der Vergabe von Bonuspunkte können Sie Kunden langfristig an Ihre Apotheke binden. Wir zeigen Ihnen jetzt, wie Sie vorgehen.

Wählen Sie aus den Kontakten Ihren Kunden aus. Unter dem Karteireiter **Bonuskonten** sehen Sie das hinterlegte Bonusmodell.

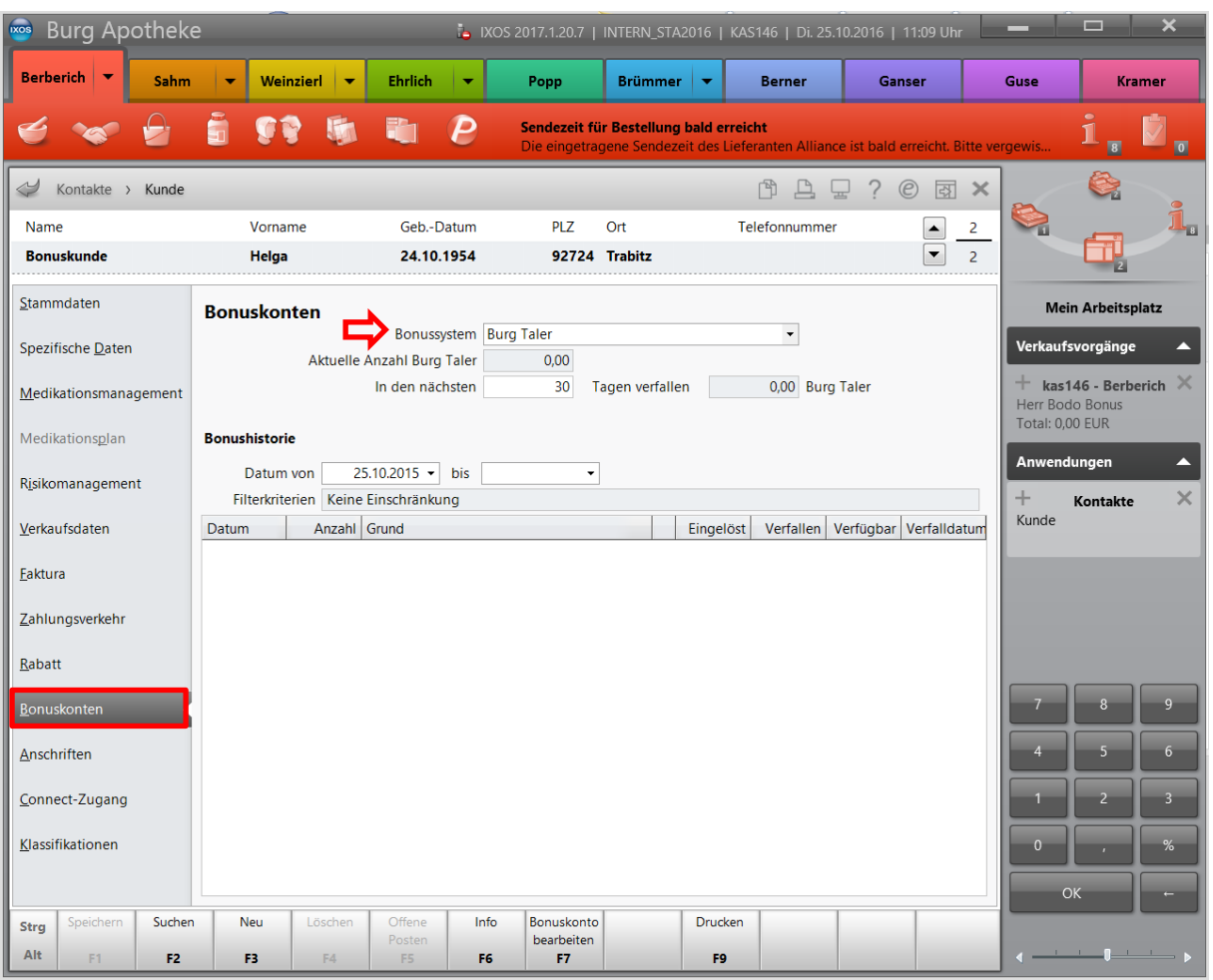

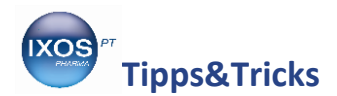

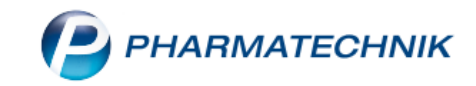

Beim Abverkauf an der Kasse wählen Sie den Kunden aus; die Bonuspunkte werden nun automatisch vergeben. Beim Abschluss mit **Total** sehen Sie die Bonuspunkte.

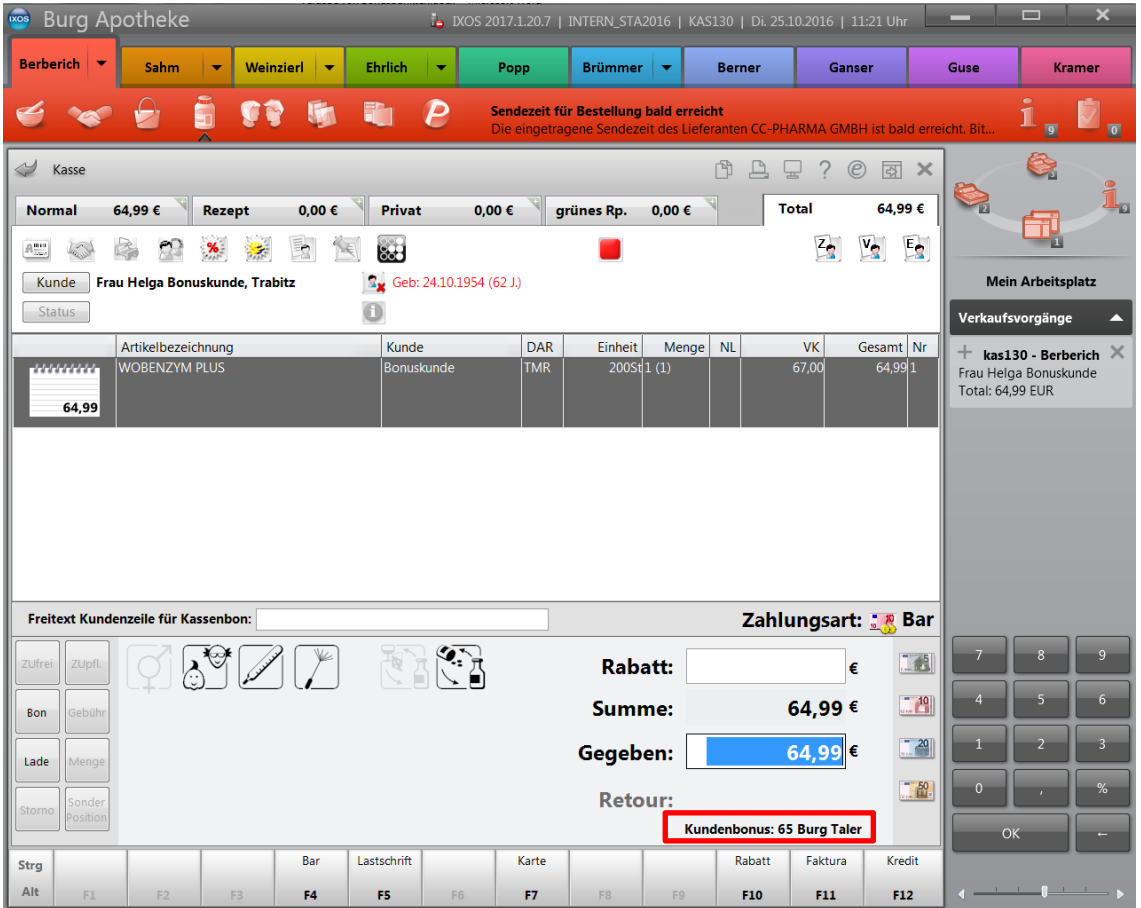

Auf dem Kassenbon werden die Bonuspunkte für den Kunden ausgewiesen.

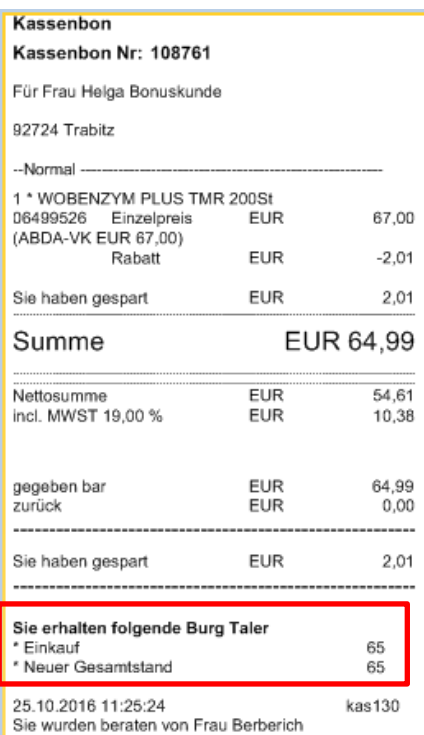

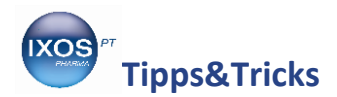

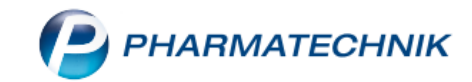

Um den **Kundenbonus** einzulösen, wählen Sie **Strg. + F6** Sonder-Position auswählen bzw. klicken auf die Schaltfläche **Sonder-Position**.

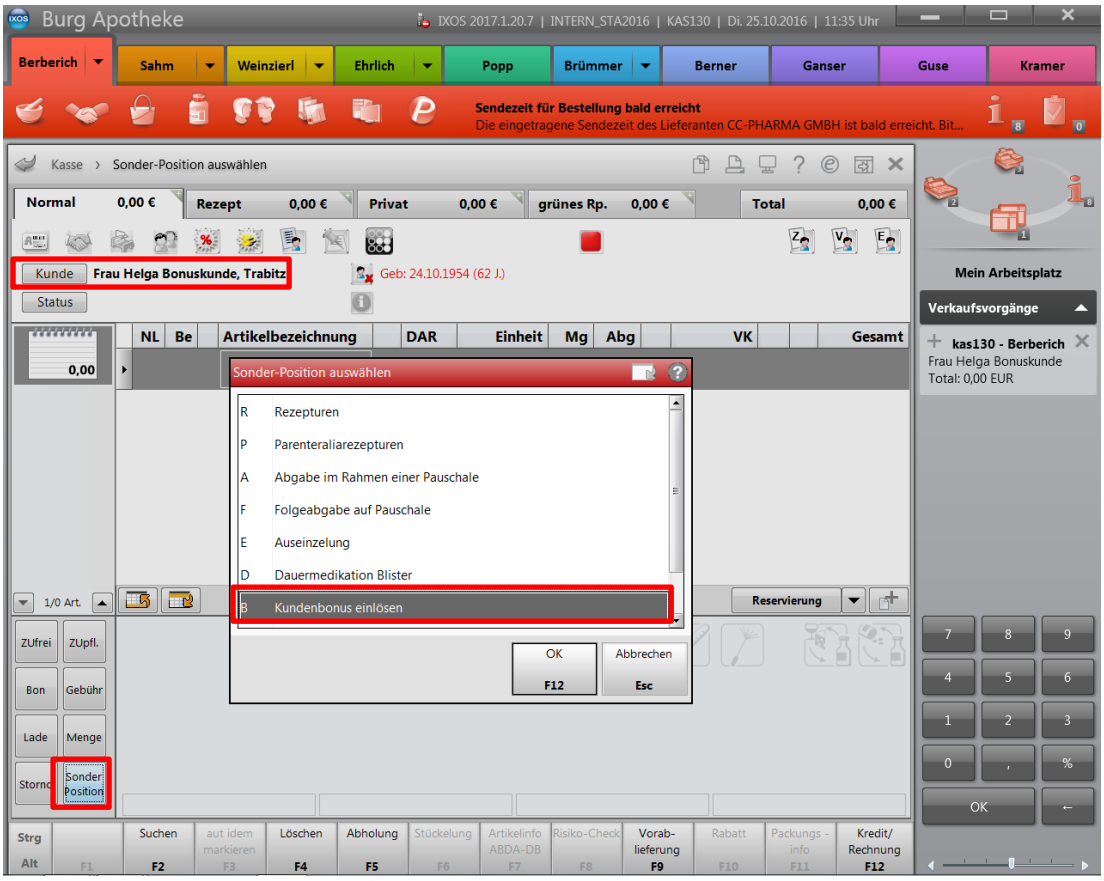

Unter **Bonus einlösen**, können Sie die entsprechende Prämie auswählen und mit **F12** die Prämie an die Kasse übernehmen.

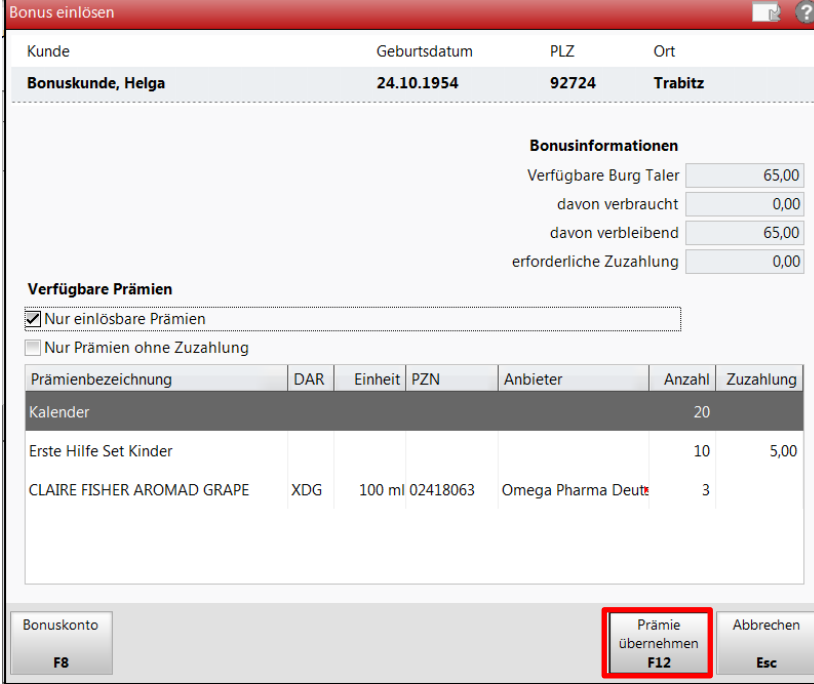

In der IXOS Onlinehilfe finden Sie weitere Informationen zum Arbeiten mit den Kundenbonusmodellen.